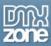

## How to make a crystal spheres menu in Flash

In this easy **Flash 8 pro** lesson I will explain you how to design a simple but very pleasing to the eye menu for your Flash website. It is very easy to accomplish! Amongst other things, you will learn the following:

- How to use some simple color gradient fills together with blending filters to create nice crystal spheres,
- How to easily duplicate those spheres to save time,
- How to make buttons out of these spheres and add labels to them and
- How to create a 3-D rotation effect using simple motion tween animation techniques, without having to resort to any 3-D programs, and more.

You can see three examples of the crystal sphere menu on the screenshot below. The first one shows just how cool these objects look:), while the second and the third one are interactive – open the file **crystal\_spheres\_menu.swf** and try rolling your mouse over them and also clicking on them.

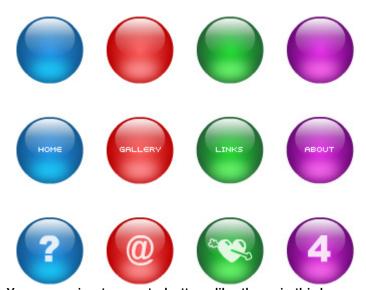

You are going to create buttons like these in this lesson.

## Creating the crystal sphere

**1.** Open a new Flash document. Before you start to draw the sphere, increase the speed of your movie, so that the animations which come later play more smoothly.

Choose Modify > Document and in the Frame rate field enter 30. Click OK.

2. Select the Oval tool (O). Block the outline color. To do this, go to the Colors part of the Tools panel (at its bottom), click on the small pencil icon (1 in the image below) and then click on the **No color** icon (2 in the image below).

Thanks for your interest in the "How to make a crystal spheres menu in Flash" article by Luka Maras. To purchase the full article click here